# Office365 ウェブメールでの送受信 Office365<br>゙メールでの送受信<br><sup>(Outlook on the Web)</sup>

### ご注意

お使いのブラウザソフトによっては、表示や位置、名称などが変わっているこ とがあります。

この資料ではMicrosoft Edgeで使用する方法をご説明致します。

※スマートフォンやタブレットのブラウザでもご利用いただけます。

# 1.Office365へサインイン(ログイン)する

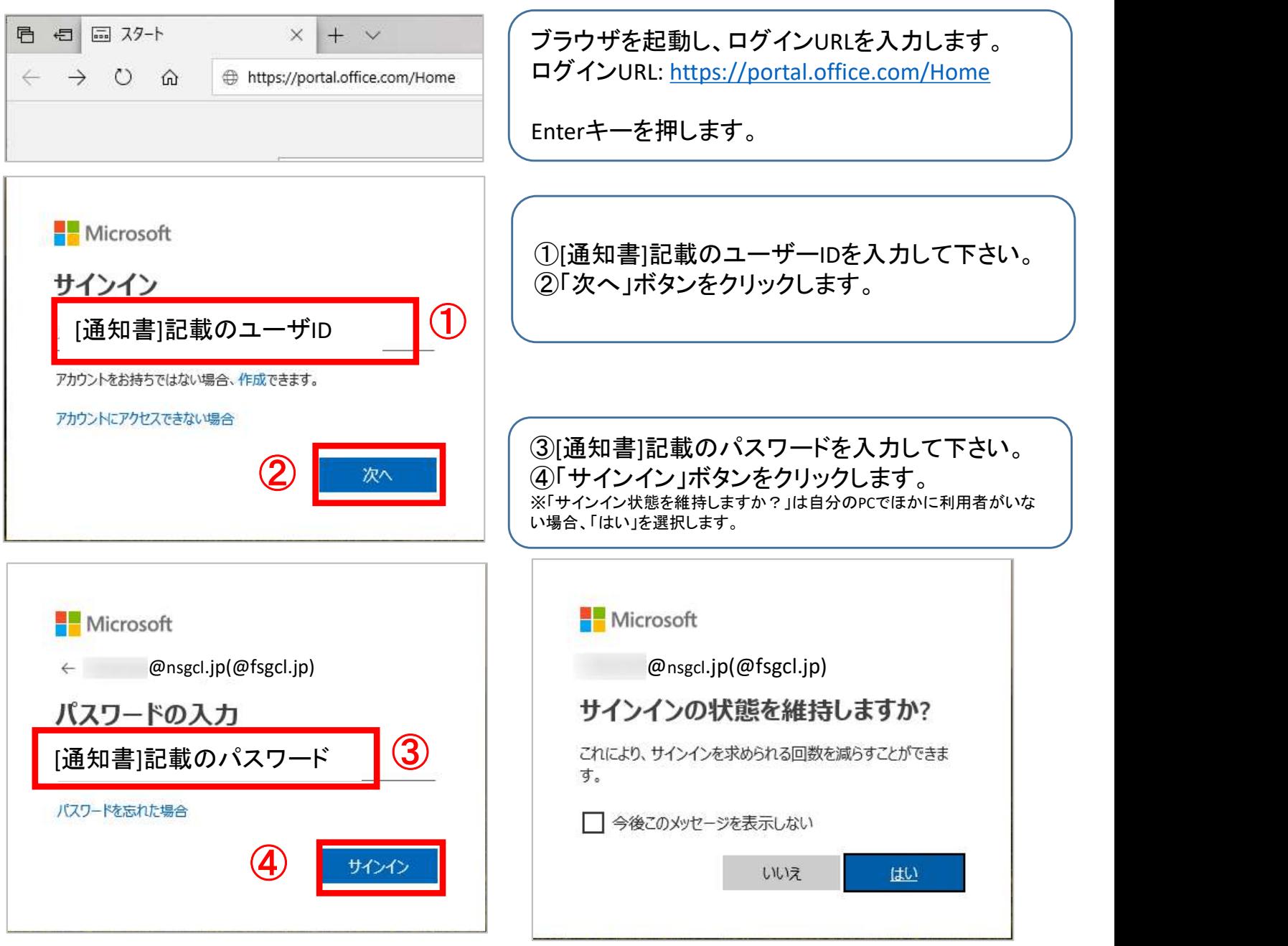

# 2. Webメールを起動する

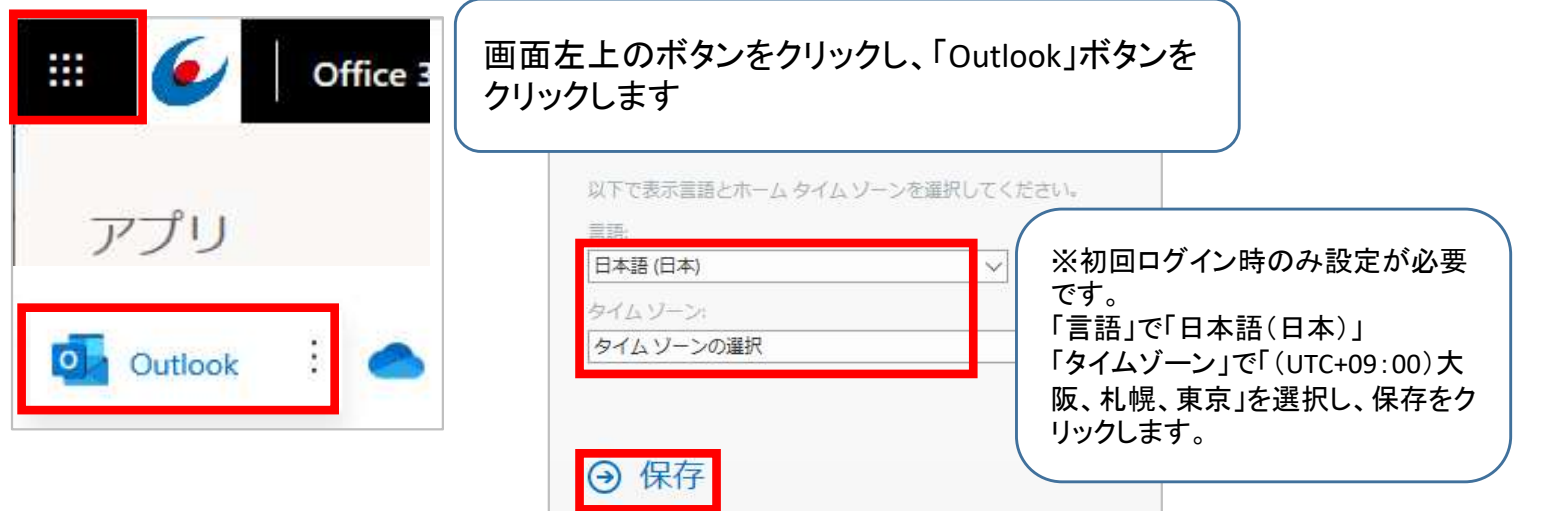

# 3. Webメールの画面構成

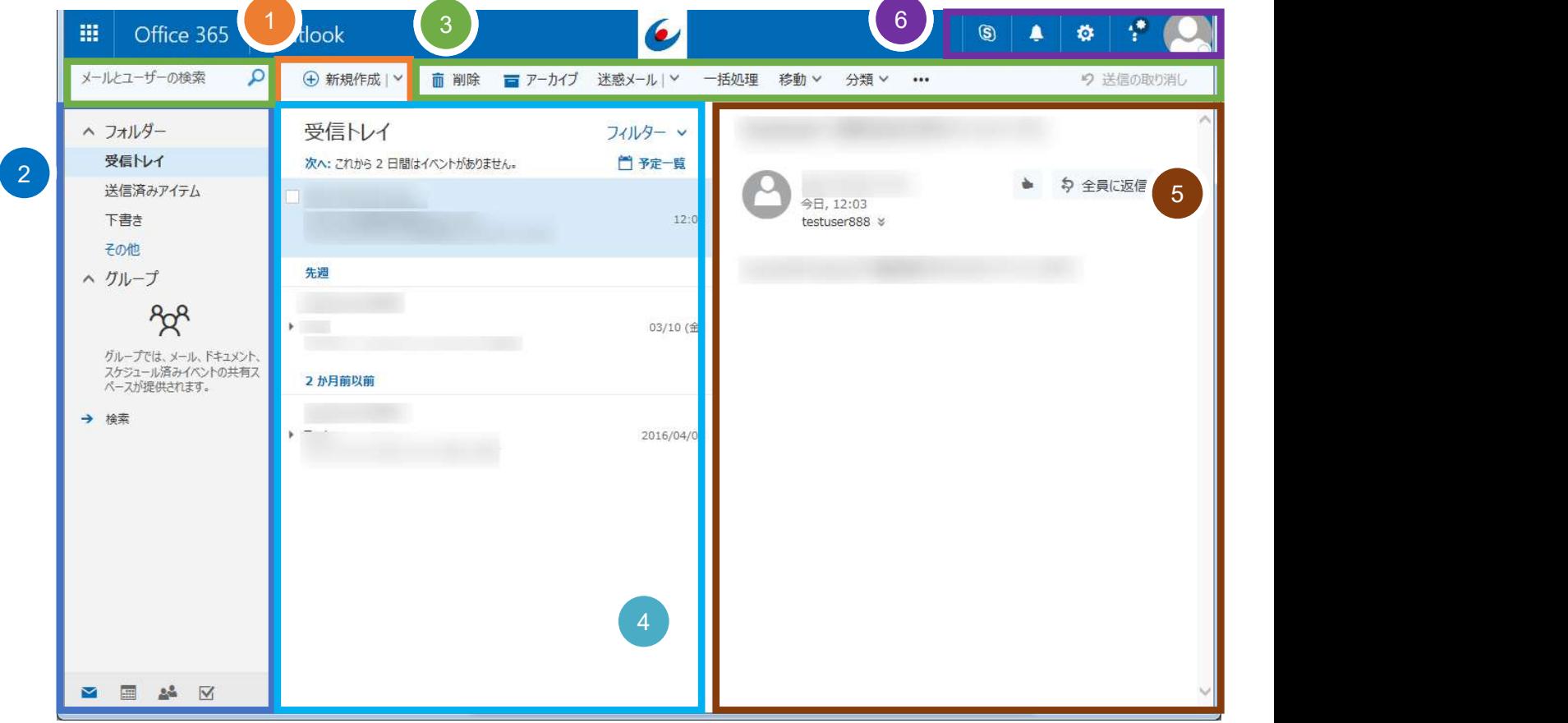

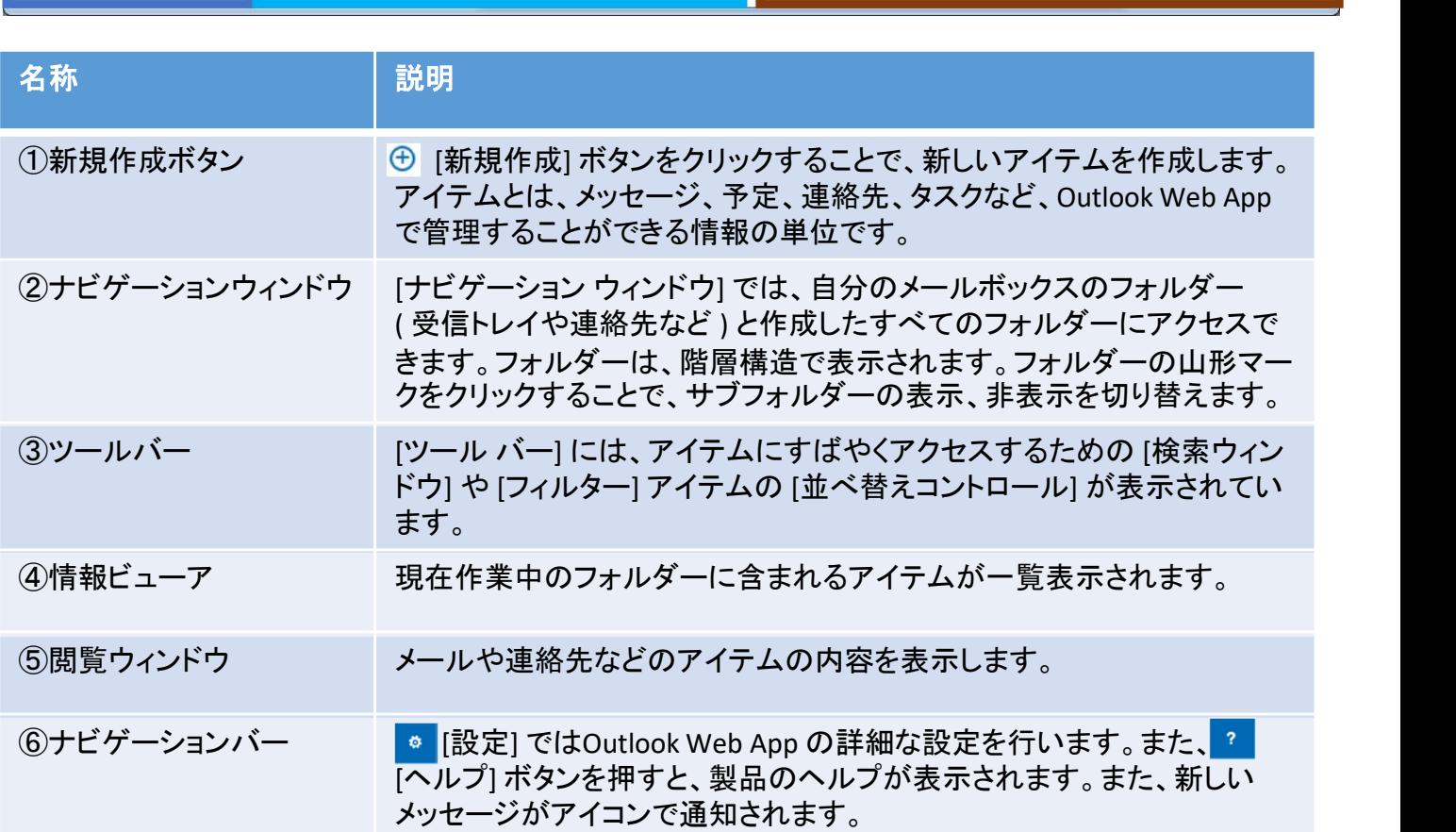

# 3. メールの受信

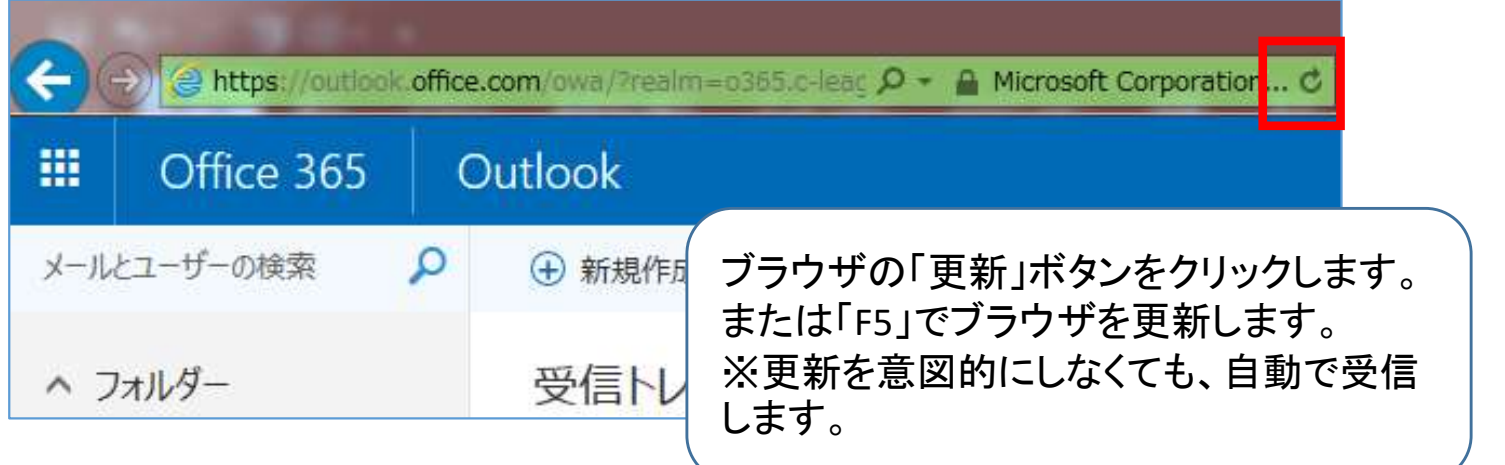

# 4. Webメールの送信

OOOO0件

いつも大変お世話になっております。

 $\otimes \otimes \triangle_m$ ..............

oo様

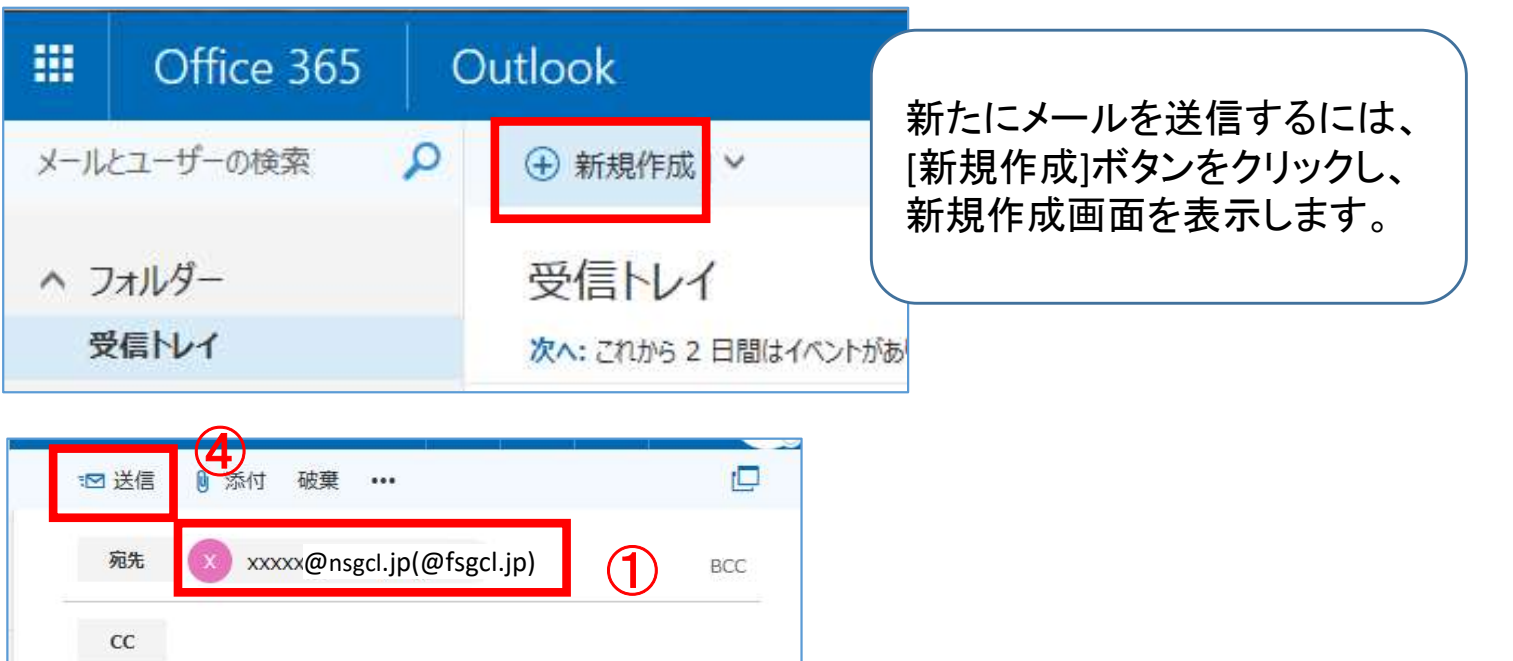

①[宛先] ② [件名] ③[本文]を入力し、④「送信」ボタンをクリックします。

②

③

# 5. メールの返信

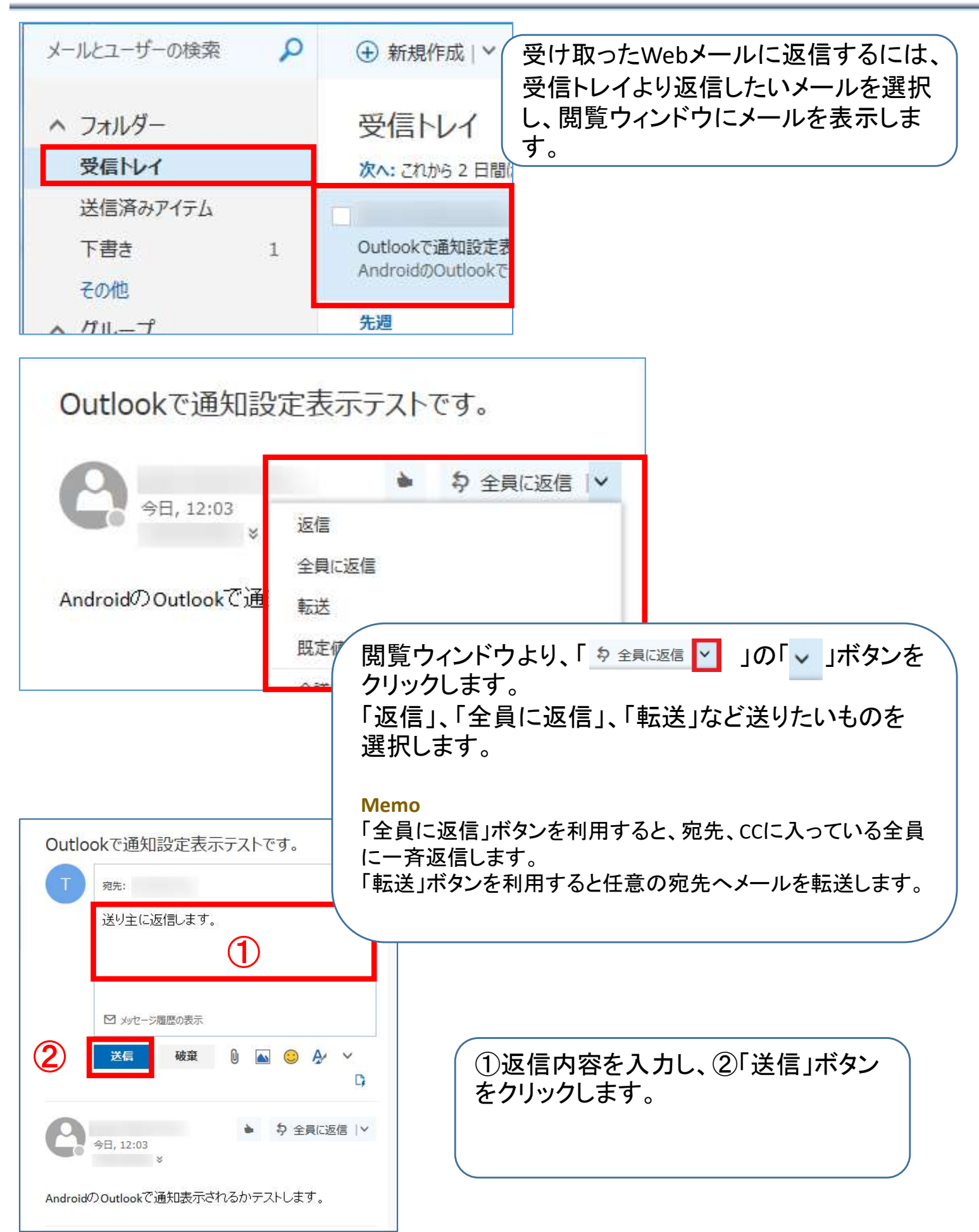